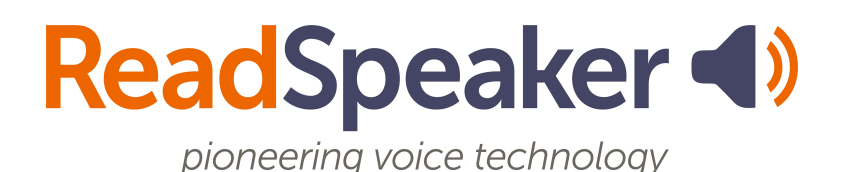

Product Specification ReadSpeaker speakUp 3.0, 13 October 2021

# ReadSpeaker® speakUp

ReadSpeaker speakUp is a Windows application that can speech enable text content on the screen so that the user can listen to the text. There are two versions of ReadSpeaker speakUp available. They offer the same functionality. One version is purchased directly by the end user through the Microsoft Store and the other is purchased through a ReadSpeaker Account Manager, generally by companies and organizations. They will be referred to as speakUp Store and speakUp standalone respectively. Where just speakUp or ReadSpeaker speakUp is used, this refers to both versions.

## Product Description

ReadSpeaker speakUp is a Windows application that enables you to listen to written text using natural-sounding synthetic voices.

How speakUp can be used to read text out loud depends on which application, tab, page, or window the tool is used from. It was developed primarily for Microsoft Store applications and modern Windows applications, but some of its features can be used at all times.

ReadSpeaker speakUp can be launched from the Windows start menu. After launch, speakUp will show a toolbar, including a player and several feature buttons.

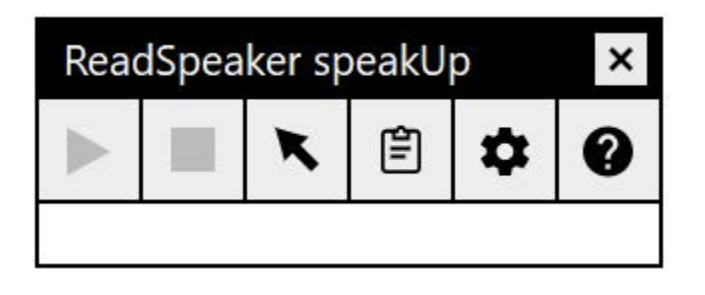

ReadSpeaker speakUp has three reading modes:

- Read selected text: select text and click play to read
- Point and read: move the mouse pointer to a text and it reads automatically, this mode is for reading short texts like button and menu names
- Read text in clipboard: add text to the clipboard by copying (or cutting) it and it will be read automatically in a separate window and highlighted

You will find more info about these features and in which environments they are available below.

Using the buttons on the player, the user can stop the audio version of the content, pause and resume it, and close the toolbar (which also stops the reading).

The toolbar can be dragged to any position on screen by clicking and dragging in the top part of the toolbar (title section).

The buttons in the toolbar are used as follows:

- Read selected text when the user selects text in a supported environment, this button will become available and clicking it will start the reading of the selected text
- Stop will stop the reading in any of the three reading modes
- Pause will pause the reading in (not available when reading in Point and read mode)
- Resume will resume the reading if it has been paused
- Point and read enable/disable this reading mode
- Read text in clipboard enable/disable this reading mode
- Settings Allows the user to
	- choose a reading voice
	- adjust the reading speed
- Help Shows a brief explanation for each of the toolbar buttons

The audio is generated using ReadSpeaker text-to-speech technology.

ReadSpeaker speakUp is an offline application that is installed on your PC. speakUp Store can be purchased from the Microsoft Store. speakUp Standalone

can be purchased through a ReadSpeaker Account Manager and is installed together with one or more ReadSpeaker SAPI voices.

### Features

#### Access through Windows Start Menu

After installation, ReadSpeaker speakUp can be launched from the Windows Start Menu where it can be recognized by the speakUp icon:

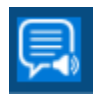

The user can of course pin the app to Start or the taskbar for even quicker access.

When ReadSpeaker speakUp is active, the toolbar will be shown until it is deactivated by clicking the Close button in the toolbar.

#### Institution Wide Deployment

speakUp Store can be deployed through a customer-specific release in such a way that all email account holders within the Microsoft domain of the customer can get a download of speakUp Store through the Microsoft Store without having to pay for it.

#### Movable Toolbar

The speakUp toolbar is visible on screen when the app is active but can be dragged to anywhere on the screen at any time by clicking and dragging in the top part of the toolbar (title section).

#### Text to Speech

speakUp reads text shown on the screen out loud using high-quality synthetic voices.

**speakUp Store** uses only the ReadSpeaker US English voice Sophie.

**speakUp Standalone** uses the voices the customer purchases and installs, one or multiple. The available voices are shown in a drop-down list that can be accessed through the Settings button.

Over 25 languages are supported at present (Q3, 2021). For a complete list of available languages go to our languages web page.

### Synchronized Highlighting

Words are simultaneously highlighted when they are read in Read text from clipboard mode and also in Read selected text mode in most cases. There is no highlighting in Point and read mode.

Highlighted words are shown as white letters on a blue background.

### Reading Speed

The default reading speed (or speaking rate) is "normal". The user can personalize the reading speed from very slow to very fast on a sliding scale.

#### Reading Selected Text

If text is selected in a supported environment, such as in Microsoft Word documents, in the formula bar of Microsoft Excel documents, on web pages in a Microsoft browser, in Microsoft apps, etc. the selected text will be read out loud when the Read selected text button is clicked.

#### Point and Read

When this feature is enabled a green dot is shown on the button. Clicking the button will enable or disable the feature. When it is enabled and the mouse pointer is moved in a supported environment to a menu name, button name, tab name, an item on the taskbar, the address bar in a Microsoft browser, etc., the text pointed to is read aloud. Ideally, Point and read only reads little bits of text that cannot be selected, such as the text on a button.

### Read Text in Clipboard

When this feature is enabled a green dot is shown on the button. Clicking the button will enable or disable the feature. When it is enabled and the user adds text to the clipboard by copying or cutting it, the text is shown in a separate window above or below the toolbar and read aloud. The words are highlighted as they are read. Two major advantages of reading in this mode is that it is available in any environment and that the text is highlighted to make reading along easier.

#### **Help**

The Help button gives access to an explanation of the toolbar buttons on a web page.

#### User-friendly User Interface

The user-friendly user interface (UI) for ReadSpeaker speakUp is available in English or Dutch only.

## Technical Specifications

#### Supported Devices

ReadSpeaker speakUp is a text-to-speech solution for PCs. It should work with all commonly used online PCs

#### **speakUp Store**

Windows 10 operating system required.

#### **speakUp Standalone**

Windows 7, 8, or 10 operating system required.

#### Supported Applications

ReadSpeaker speakUp has full functionality in Microsoft Store applications and most modern Windows applications.

Refer to the table to see which ReadSpeaker speakUp reading modes the user can expect to be able to use in which applications.

Due to accessibility limitations of APIs such as UI Automation, which are used in ReadSpeaker speakUp, there is sometimes overlap between Point and read and Read selected text modes.

The user has to find out on a per-application basis what does and does not work.

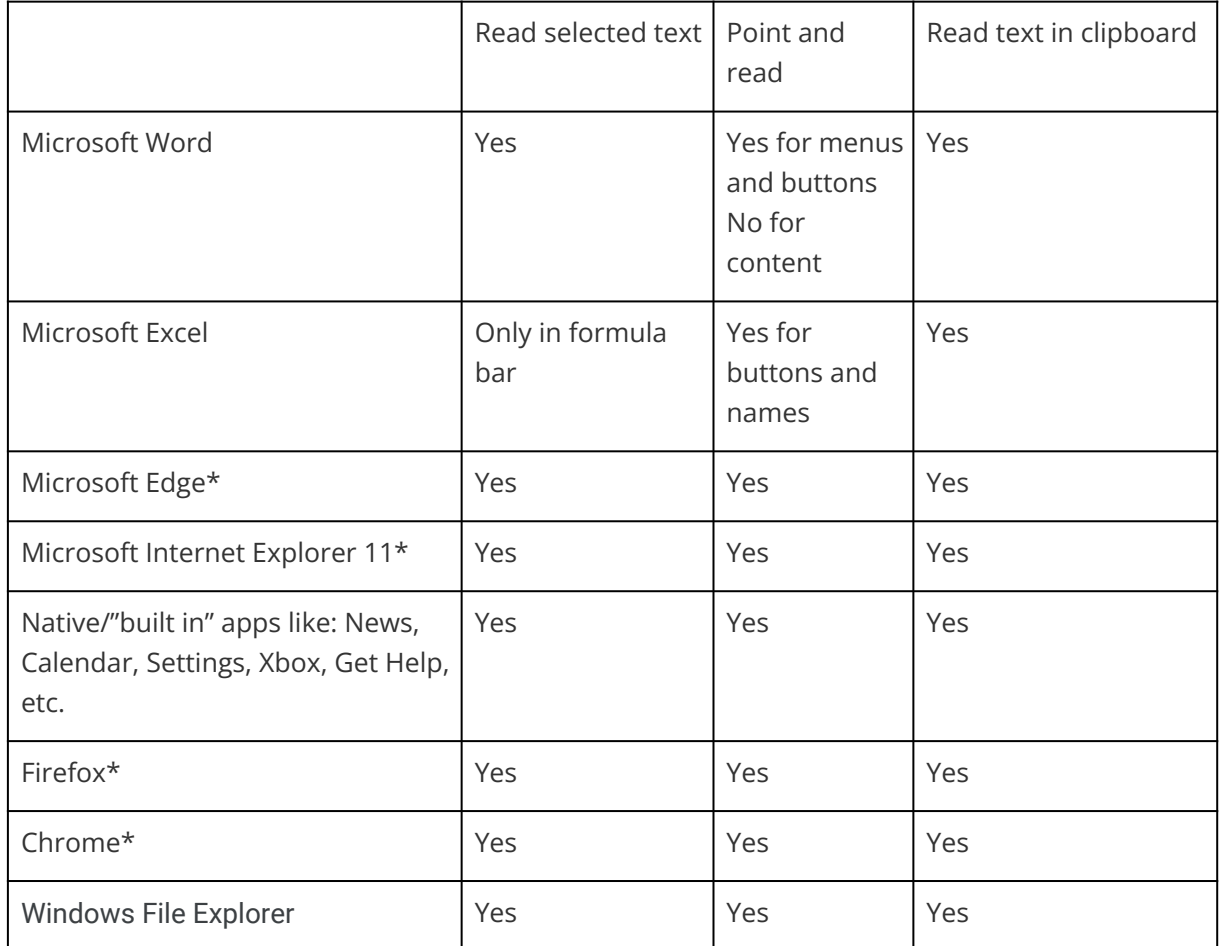

\* This may vary depending on how the web page is coded

#### Simple to Install

#### **speakUp Store**

Users can purchase speakUp Store from the Microsoft Store provided they are logged into their Microsoft account after which they can download the executable file which installs the app on the pc. They can then use the app whenever they wish, also when not logged into their Microsoft account.

#### **speakUp Standalone**

Customers receive the files needed and clear instructions on how to install the ReadSpeaker SAPI voice(s) ordered and speakUp Standalone. The SAPI voice(s) is/are installed separately. It is recommended that you install the SAPI voice(s) before installing speakUp Standalone.

#### Text to Speech

ReadSpeaker speakUp calls on a text-to-speech (TTS) engine which generates the audio for reading text out loud.

**speakUp Store** reads text out loud using an embedded state-of-the-art TTS engine for the ReadSpeaker US English voice Sophie.

**speakUp Standalone** reads text out loud using a state-of-the-art TTS engine which is installed as a separate ReadSpeaker SAPI voice package. At least one such voice must be installed, but multiple may be installed to make multiple voices usable from within the application.

Text can be read using any ReadSpeaker SAPI voice installed on the device. The available voices are shown in a drop-down list that can be accessed through the Settings button.

#### Institution Wide Deployment

This feature requires Azure Active Directory (AD) or Windows 365 to be installed within the institution.

#### Reads Web Pages over HTTPS

ReadSpeaker speakUp can read content of web pages that are encrypted using SSL encryption.

#### Reads Static and Dynamic Text Content

ReadSpeaker speakUp can read most text content presented by modern applications in the operating system or by the operating system itself.

#### User Settings

The settings the user selects through the Settings features in the toolbar are saved, so that ReadSpeaker speakUp will have the same settings when using the app again on the same device.

## Requirements and Limitations

#### Supported Web Pages

ReadSpeaker speakUp will function correctly only on web pages where the content is presented using standard HTML technology.

#### Supported Applications

ReadSpeaker speakUp will not function correctly in all applications. It has full functionality in Microsoft Store applications and most modern Windows applications. For all other applications, the user has to find out on a per-application basis what does and does not work.

#### ReadSpeaker speakUp and Mobile Devices

ReadSpeaker speakUp does not support mobile devices (smartphones and tablets).

## Intended Use

Customers may only use ReadSpeaker speakUp in accordance with this product specification.

## Disclaimer

Features listed in this document are guaranteed only if ReadSpeaker speakUp has been installed according to the instructions provided by ReadSpeaker.

Specifications and features as described in this product specification can be changed by the manufacturer without prior notice.